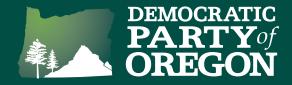

Here's a step-by-step guide for creating a Virtual Phone Bank for your NAV to Dem outreach.

You can watch a webinar covering these steps at www.dpo.org/nav-to-dem-resources

## **Creating a Virtual Phone Bank:**

To create your virtual phone bank you will need to begin by pressing "Create a list" on the main menu. Scroll down to the "Targets" section and select the DPO NAV2DEM Phone Universes for Tier 1 (you may also include Tier 2) as it appears in the screenshot below.

| > Self-Reported Demographics |                                                                                                    |                                                                                                  | exclude Deceased<br>and include Good Voting Address only<br>and exclude Bad Mailing Address |                               |  |
|------------------------------|----------------------------------------------------------------------------------------------------|--------------------------------------------------------------------------------------------------|---------------------------------------------------------------------------------------------|-------------------------------|--|
| > Sex (Source File           |                                                                                                    | and include Good Mailing Address<br>and include NCDA Mailing Address<br>and include Do Not Email |                                                                                             | less                          |  |
| > Tags                       |                                                                                                    |                                                                                                  | Q. Proview M                                                                                | My Results                    |  |
| ✓ Targets                    |                                                                                                    | *                                                                                                | + 12,772 P                                                                                  | eople                         |  |
|                              | Include people in ANY 0 of the following:<br>DPO NAV2DEM Walk Universes : 2020NAV2DEM - Walk Universe Tier 1                                                                                                    |                                                                                                  | + Add Step                                                                                  | Run Search                    |  |
|                              | DPO NAVZDEM Walk Universes : 2020NAVZDEM - Walk Universe Tier 2 DPO NAVZDEM Walk Universes : 2020NAVZDEM - Walk Universe Tier 3 Automatic Registrants : Oct 2019 OMV Ø DPO NAVZDEM Phone Universes : 2020NAVZDEM - Phone Universe Tier 1 |                                                                                                  | Running this search will clear your                                                         | current list of 2,798 people. |  |
|                              | DPO NAV2DEM Phone Universes : 2020NAV2DEM - Phone Universe Tier 2     DPO NAV2DEM Phone Universes : 2020NAV2DEM - Phone Universe Tier 3                                                                                                  |                                                                                                  |                                                                                             |                               |  |
| > Voter Status an            | d Voter Registration                                                                                                    | *                                                                                                |                                                                                             |                               |  |

Click "Run Search" and then once the search loads, click the "Calls" button and then select "Set up Virtual Phone Bank List".

| 12,772<br>People |            | 895<br>ne Phones | 11,2<br>Door | 238       | 11,274<br>Mailboxes                           |          |         |          |       |      |       |
|------------------|------------|------------------|--------------|-----------|-----------------------------------------------|----------|---------|----------|-------|------|-------|
| Print            | Letters    | Labels           | Calls        | Export    | MiniVAN                                       | Counts   | Reports | Cut Turf | split | Grid | Scrip |
| Can<br>SMS       |            |                  |              |           | Phone Bank L                                  |          | ×       |          |       |      |       |
| > 0              | escription |                  | Set          | up RoboSu | ll using 🕹 📿<br>rvey using 🕹<br>ve Dialer Can | CallFire |         |          |       |      |       |

## NAV to Dem Canvassing Tools

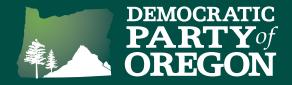

On the next screen, select "Save and use my search criteria", "New Search" and create a new folder to save the search in, unless you already have a specific folder in mind. Press "Continue"

| Would you like to use th | e static list of these people for your virtual phone bank or create |  |
|--------------------------|---------------------------------------------------------------------|--|
| a saved search to keep y | your universe "fresh" with people that match the criteria?          |  |
| C                        | Use this static list (Fixed set of people)                          |  |
| ۲                        | Save and use my search criteria                                     |  |
| ۲                        | New Search                                                          |  |
| C                        | Replace an existing Search                                          |  |
| C                        | ) Folder                                                            |  |
| ۲                        | ) New Folder*                                                       |  |
|                          | 2020NAVtoDEM                                                        |  |
|                          |                                                                     |  |
| Name*                    | 2020NAVtoDEM PHONE Tier 1&2                                         |  |
| Description              |                                                                     |  |
|                          | le .                                                                |  |
| U                        | o to 250 characters                                                 |  |

It will then take you to the Virtual Phone Bank setup screen. Give your virtual phone bank a recognizable and memorable name and be sure to select "DPO-NAVtoDEM" as the script. Set your end date to 4/28/2020 and under "Sharing" select the option to "Publish to openvpb.com" And then press "Next"

| My Voters My Campaign                                                                             |                             |                                                                                                    |
|---------------------------------------------------------------------------------------------------|-----------------------------|----------------------------------------------------------------------------------------------------|
| Home / New<br>VIRTUAL PHONE BANK                                                                  |                             | Restore Defaults Next                                                                                  |
| ✓ Virtual Phone Bank                                                                              | Details                     | Display Settings Save & Preview                                                                        |
| Calling Round                                                                                     | 1                           | Customize the layout and information displayed on your Virtual Phone<br>Bank.                          |
| Name                                                                                              | 2020NAVtoDEM Phone Tier 1&2 | > Basic Demographics                                                                                   |
| Description                                                                                       |                             | > Contact & Location Information                                                                       |
|                                                                                                   |                             | ✓ Editable Contact Details                                                                             |
| Script                                                                                            | DPO-NAVtoDEM                | Enabling the options below will allow the phone banker to<br>update contact information during a call. |
| Start Date                                                                                        | * 12/26/2019                | Select All   Deselect All                                                                              |
| End Date                                                                                          | 4/28/2020                   | <ul> <li>✓ Self-Reported Demographics</li> <li>✓ Custom Contact Fields</li> </ul>                      |
| List Size                                                                                         | 12772 People                | Addresses     Salutation                                                                               |
| Saved Search                                                                                      | 2020NAVtoDEM Phone Tier 1&2 | Phones                                                                                                 |
|                                                                                                   |                             | Email     Contact History                                                                              |
| ✓ Sharing                                                                                         |                             | ⊘ Notes ⊗ Tags                                                                                         |
| Open Virtual Phone Bank                                                                           | Publish to openvpb.com      | ✓ Additional Contact Details                                                                           |
| (openvpb.com) 💿 Not Visible on openvpb.com Enable read-only information shown for each contact or |                             | Enable read-only information shown for each contact on a list.<br>Select All   Deselect All            |

## NAV to Dem Canvassing Tools

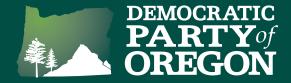

You will then be able to see the VPB Code (for use inside of VAN) and the OpenVPB link (for use outside of VAN). Press the "Copy" button to copy the link – it can then be pasted into an email or other communication to send to your trained volunteers.

| Load To My List     | Send to Round 2       | Restore Defaults         | Save  |
|---------------------|-----------------------|--------------------------|-------|
| VPB Code            |                       |                          |       |
| Use or share this c | ode with your phone b | ankers to access this Vi | rtual |
| Phone Bank.         |                       |                          |       |
| EA3D63O             | 554107                |                          |       |
|                     |                       |                          | Сору  |
| OpenVPB             |                       |                          |       |
| https://www.open    | vpb.com/vpb_bycode/E  | A3D63O-554107            |       |
|                     |                       |                          |       |

When the OpenVPB link is opened by the volunteer, it will ask them to sign in using their existing ActionID (if they already have one) or create a new one (if they don't already have one). The process to create an ActionID takes less than 5 minutes and all you need is an email address. After logging in, the volunteer is ready to start making calls immediately using their own phone.

| 2020NAVtoDEM Phone Tier 1&2                         |                                                                                                    |
|-----------------------------------------------------|----------------------------------------------------------------------------------------------------|
| About Catherine<br>2018 General                     | Also in Household:                                                                                                    |
| 2018 Primary<br>Date of Reg<br>3/5/2016 12:00:00 AM | Catherine alloweds                                                                                                    |
| Party<br>N                                          | 54-year-old F                                                                                                    |
| Precinct<br>Marion-815<br>Preferred Phone           | I Couldn't Reach Catherine                                                                                                    |
| (Second Second Second                               |                                                                                                    |
|                                                     | Hi, is this [VOTER NAME]?                                                                                                    |
|                                                     | My name is, I'm a volunteer with the [COUNTY PARTY/CAUCUS].                                                                                   |
|                                                     | We're reaching out to our neighbors who were registered to vote under                                                                         |
|                                                     | Oregon's Motor Voter law, to invite them to participate in the                                                                                |
|                                                     | Democratic Party primary election on May 19th. If you would like to<br>vote in our primary, you have to register as a Democrat by April 28th! |
|                                                     | voto in our printing, you have to register as a Democrat by April 20th                                                                        |

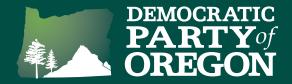

At the end of the call, the volunteer asks for the voter's email address for more information and follow up. The volunteer should enter the email address in the notes field at the bottom. There's also a place to enter the voter's preferred language if it's other than English.

IF VOTER WANTS MORE INFORMATION: Great! May I get your email so we can follow up with more information?

TO ALL: Thanks for talking to me, have a great day!

What is the voter's preferred language?

Choose an option 📼

Notes